# Integrasi Peta Digital pada Sistem Informasi Lahan Pertanian Kabupaten Merauke, Indonesia

Marsujitullah<sup>a,1,\*</sup>, Muhammad Arfah Asis<sup>b,2</sup>

*<sup>a</sup> Program Studi Teknik Informatika. Universitas Musamus, Jl. Kamizaun. Merauke, 99613. Indonesia <sup>b</sup>Program Studi Teknik Informatika, Universitas Muslim Indonesia, Jl. Urip Sumoharjo KM.05, Makassar dan 90231, Indonesia*

*<sup>1</sup> marsujitullah@unmus.ac.id; <sup>2</sup>muh.arfah.asis@umi.ac.id; \*corresponding author*

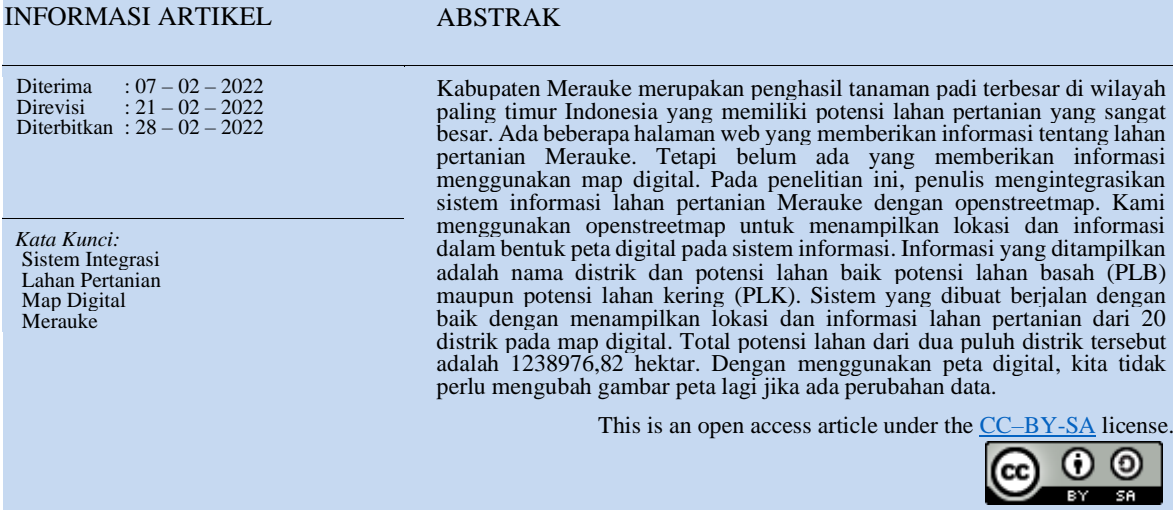

#### **I. Pendahuluan**

Merauke merupakan salah satu kabupaten di Provinsi Papua yang berada di ujung timur Indonesia. Secara geografis letak Kabupaten Merauke berada antara  $137^0 - 141^0$  BT dan  $6^0$  00'9 00' LS[1]. Berdasarkan data pertanian dan tanaman pangan pada *website* resminya, Kabupaten Merauke merupakan penghasil tanaman padi terbesar di wilayah paling timur Indonesia yang memiliki potensi lahan yang sangat besar. Website resmi tentang lahan pertanian dan tanaman pangan Merauke hanya menampilkan data produktivitas pertanian dan tanaman pangan. Website Itu tidak tidak menampilkan peta lokasi dan luas potensi lahannya. Ada juga beberapa sistem informasi yang menampilkan peta lokasi lahan Merauke tetapi belum menggunakan peta digital. Sehingga bila ada perubahan data maka perlu pembuatan gambar baru.

Peta digital adalah gambaran permukaan bumi yang disajikan secara digital yang diperkecil dengan menggunakan skala tertentu melalui suatu sistem proyeksi. Berbeda dengan peta konvensional yang tercetak pada bidang datar, peta digital disajikan pada device digital seperti layar komputer, smartphone, atau device digital lainnya[2]. Sekarang sangat mudah untuk melihat permukaan bumi atau data spasial dengan mengakses peta digital online seperti *Google Maps*[3] atau *OpenStreetMap*[4]. Kita dapat membuat sistem informasi geografis dengan mengintegrasikan sistem informasi dan peta digital seperti pada [5].

Salah satu peta digital yang popular digunakan adalah *OpenStreetMap* (OSM). OSM adalah proyek web untuk membuat peta seluruh dunia yang dapat diakses secara gratis dan terbuka, dibangun seluruhnya oleh sukarelawan yang melakukan survei dengan GPS, mendigitalkan citra udara, dan mengumpulkan serta membebaskan sumber data geografis publik yang ada[6]. Selain dapat menampilkan peta digital, kita juga dapat memberikan marker dan label pada peta. Kita juga dapat menentukan rute dan jarak tempuh antara dua titik lokasi.

Ada 20 Distrik [7], [8] pada kabupaten Merauke yang memiliki potensi lahan [9] pertanian pada tahun 2020 yaitu Merauke, Semangga, Tanah Miring, Kurik, Malind, Animha, Jagebob, dll. Potensi lahan terdiri dari dua jenis yaitu Potensi Lahan Basah (PLB) dan Potensi Lahan Kering (PLK). Tidak semua distrik memiliki kedua potensi lahan tersebut.

Tujuan dari penelitian ini adalah membuat peta digital untuk menampilkan titik-titik lokasi yang memiliki potensi lahan pertanian pada Kabupaten Merauke pada setiap distrik. Pada penelitian ini, kami merancang aplikasi berbasis web yang terintegrasi dengan peta digital Online. Peta digital yang kami gunakan adalah OSM. Dengan adanya aplikasi ini, diharapkan dapat mengolah informasi spasial lahan lebih mudah dan lebih menarik.

#### **II. Metode**

Aplikasi yang dibuat adalah aplikasi yang terintegrasi dengan *OpenStreetMap*(OSM) untuk menampilkan peta digital dan titik lokasi. Pada bagian metode, kami menjelaskan cara mengintegrasikan dengan OSM dan cara membuat *marker*. Untuk menghubungkan aplikasi kami dengan OSM, kami menggunakan *leafletJS*. LeafletJS memiliki semua fitur pemetaan yang paling dibutuhkan *developer*[10]. Kami akan menjelaskan cara integrasi OSM dan membuat marker berdasarkan panduan pada [10].

#### *A. Integrasi OpenStreetMap(OSM)*

Sebelum menulis kode apa pun untuk peta, kita perlu melakukan langkah-langkah persiapan berikut di halaman yang dibuat:

- Include file CSS Leaflet di bagian *tag head* dokumen.
- Include file JavaSciprt Leaflet setelah CSS Leaflet.

```
<!DOCTYPE html>
\left\langle \text{htm1}\right\rangle<head>
   <link rel="stylesheet" href="https://unpkg.com/leaflet@1.7.1/dist/leaflet.css"
   integrity="sha512-xodZBNTC5n17Xt2atTPuE1HxjVMSvLVW9ocqUKLsCC5CXdbqCmblAshOMAS6/keqq/
   M7M7195cR4P57Ch5R7A==crossorigin=""/>
   <script src="https://unpkg.com/leaflet@1.7.1/dist/leaflet.js"
   integrity="
   sha512-X0oYMqMTK8LvdxXYG3nZ448h0E0iglfqkJs1N00V44cWnUrBc8PkA0cXy20w0vlaXaVUearI0BhiXZ5V3ynxwA=='
   crossorigin=""></script>
\langle/head>
```
## Gambar 1. Include file CSS dan JavaScript Leaflet

Letakkan elemen div dengan id tertentu di tempat yang Anda inginkan untuk peta Anda.

<div id="map"></div>

● Pastikan *container* peta memiliki ketinggian yang ditentukan, misalnya dengan mengaturnya di CSS.

#map {height: 180px;}

Persiapan selesai, berikutnya mari membuat peta Kabupaten Merauke dengan *Mapbox Streets tiles*. Mulai sekarang, kami akan bekerja di JS. Pertama kita akan menginisialisasi peta dan mengatur tampilannya ke koordinat geografis yang kita pilih dan tingkat zoom:

```
var mymap = L.map('map').setView([-7.6911019831977, 139.06544077206138], 8);
```
Setelah menginisialisasi map, berikutnya kita harus melakukan pengaturan untuk *tile layer* peta tersebut seperti *attribution* dan URLnya, serta mengatur *accessToken*. Pengaturan diletakkan di bawah inisialisasi map.

```
L.tileLayer('https://api.mapbox.com/styles/v1/{id}/tiles/{z}/{x}/{y}?access_token={accessToken}', {
   attribution: 'Map data © <a href="https://www.openstreetmap.org/
       copyright">OpenStreetMap</a> contributors, Imagery © <a
       href="https://www.mapbox.com/">Mapbox</a>',
   maxZoom: 18,
   id: 'mapbox/streets-v11',
   tileSize: 512,
   zoomOffset: -1,
   accessToken: 'your.mapbox.access.token'
\}).addTo(mymap);
```
## Gambar 2. Pengaturan *tile layer* peta

*Tile layer* yang digunakan adalah *Mapbox Street tile layer*. Kita dapat meminta Mapbox access token di [https://account.mapbox.com/access-tokens/.](https://account.mapbox.com/access-tokens/) Setelah mengatur semuanya, sekarang kita sudah bisa memuat peta pada halaman web yang dibuat.

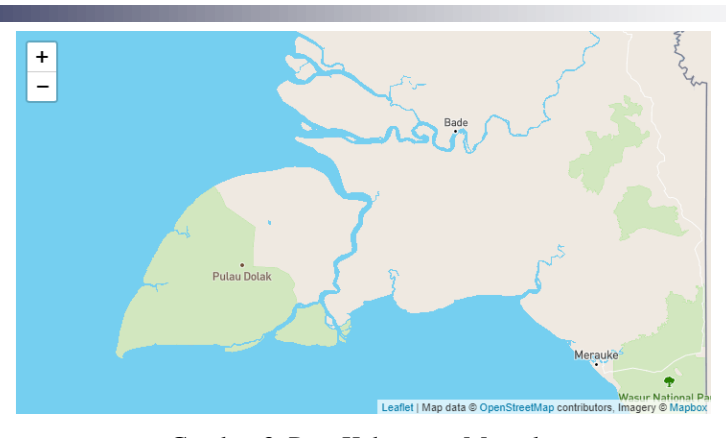

Gambar 3. Peta Kabupaten Merauke

## *B. Membuat Marker*

Selain mengatur *tile layer* peta, kita juga bisa menambahkan *marker* pada peta. Contohnya kita membuat *marker* untuk titik lokasi Universitas Musamus Merauke.

var marker =  $L$ .marker( $[-8.531, 140.417]$ ).addTo(mymap);

Setelah membuat *marker*, kita bisa menambahkan *popup* pada *marker* tersebut. Misalkan kita ingin menampilkan nama lokasi yang ditandai.

 $marker.bindPopup('Universitas**>**Musamus **> > > > > > > > > > > > > > > > > > > > > > > > > > > > &**$ 

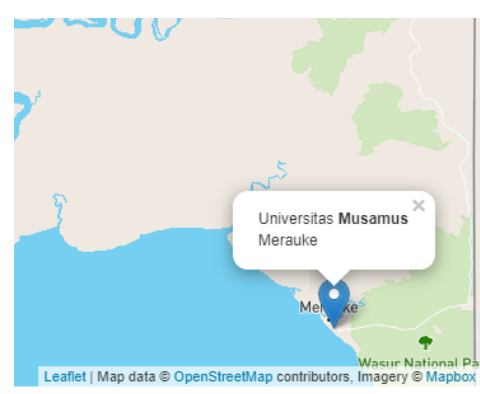

Gambar 4. *Marker* Universitas Musamus Merauke

*Popup* dapat dihilangkan dengan mengklik tanda X pada *popup*. Untuk menampilkan Kembali *popup* pada *marker*, cukup mengklik *marker* tersebut. Kita juga dapat menampilkan informasi pada *marker* dengan menggunakan fungsi Tootip(). Fungsi Tooltip() menampilkan informasi saat kursor mendekati *marker* dan informasi hilang atau disembunyi saat kursor menjauhi *marker*. Kita juga dapat menggunakan fungsi ini sebagai label pada *marker* dengan mengatur atributnya agar tampil secara permanen sehingga kita tidak perlu mengarahkan kursor pada *marker*.

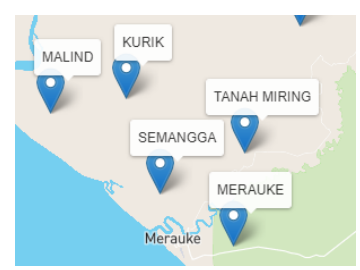

Gambar 5. Contoh penggunaan fungsi Tooltip()

## **III.Hasil dan Pembahasan**

Berdasarkan metode yang digunakan, kami telah membuat aplikasi yang terintegrasi dengan *OpenStreetMap*(OSM). Kemudian membuat dua puluh *marker*(tanda) lokasi distrik dari kabupaten Merauke pada peta digital. Serta menampilkan informasi luas potensi lahan pada setiap *marker* peta dalam bentuk *popup*.

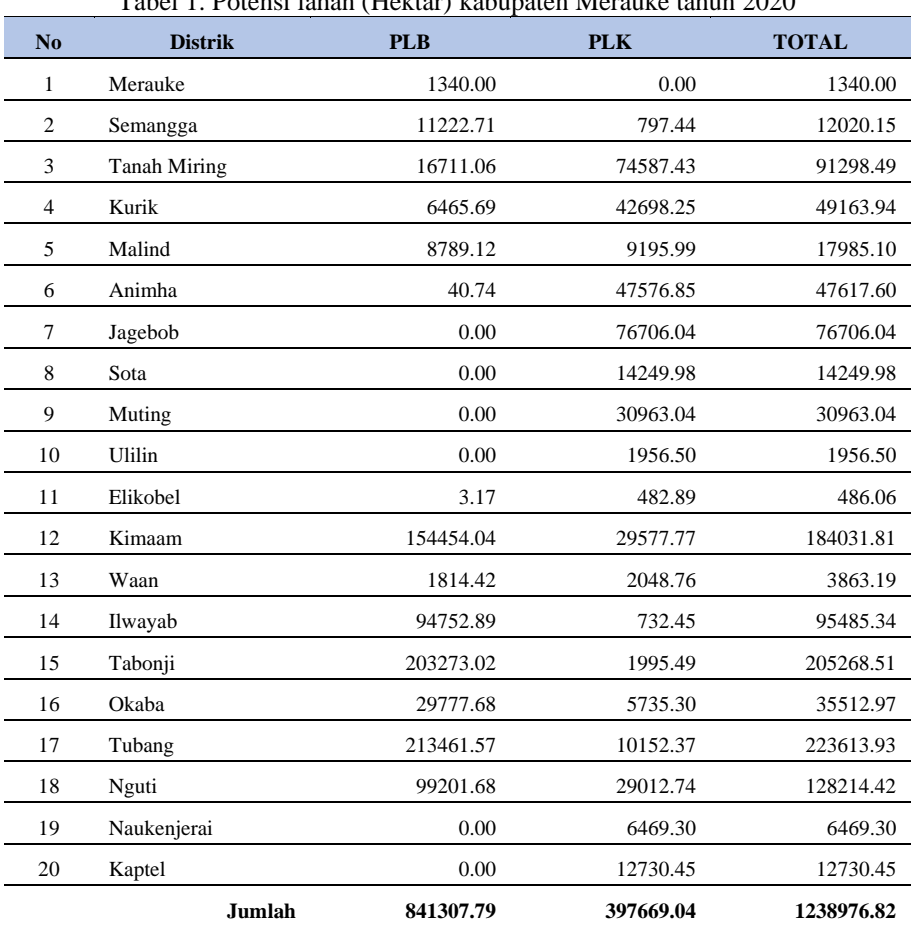

Adapun daftar distrik pada kabupaten Merauke beserta luas potensi lahannya masing-masing dapat dilihat pada tabel 1. Ada dua jenis potensi lahan yang ditampilkan yaitu Potensi Lahan Basah (PLB) dan Potensi Lahan Kering (PLK).

Tabel 1. Potensi lahan (Hektar) kabupaten Merauke tahun 2020

Pada tabel 1, kita dapat melihat informasi luas lahan pada masing-masing distrik. Total luas potensi lahan pada kabupaten Merauke pada tahun 2020 adalah 1238976.82 Hektar dengan total potensi lahan basah (PLB) seluas 841307.79 Hektar dan total potensi lahan kering (PLK) seluas 397669.04 Hektar. Ada 13 distrik yang memiliki potensi lahan basah dan kering. Satu distrik yang hanya memiliki potensi lahan basah. Dan 6 distrik yang hanya memiliki potensi lahan kering. Distrik Elikobel memiliki potensi lahan yang paling kecil dengan luas 486.06 Hektar dan distrik Tubang memiliki potensi lahan terbesar dengan luas 223613.93 Hektar.

Dengan menggunakan data pada tabel 1, kami telah membuat dua puluh *marker* pada aplikasi. Kita dapat menambah data baru dengan membuka halaman data baru.

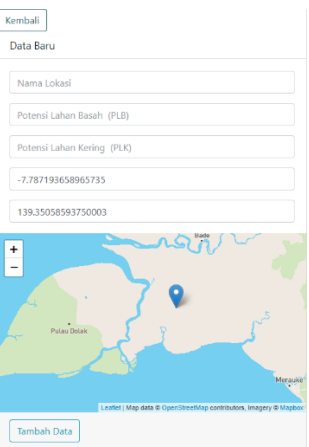

Gambar 6. Halaman input data baru

Pada gambar 6, kita dapat melihat marker pada peta. Setelah menginput nama lokasi dan luas potensi lahannya, selanjutnya menentukan lokasi data baru pada peta. Untuk menentukan lokasi, cukup menggeser marker yang ada pada peta maka data latitude dan longitude akan terisi secara otomatis sesuai lokasi marker digeser. Cara ini juga dapat dilakukan jika ingin mengubah data lama. Adapun tampilan semua lokasi distrik pada kabupaten Merauke beserta informasi luas potensi lahannya dapat dilihat pada gambar 7.

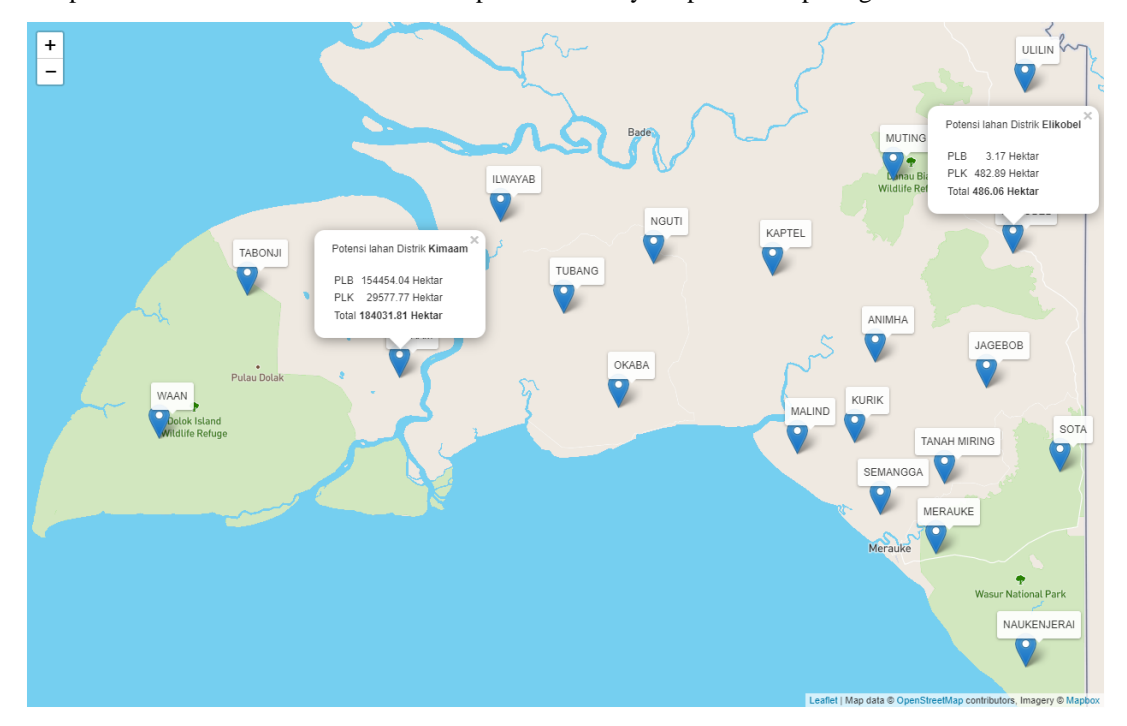

Gambar 7. Tanda lokasi distrik kabupaten Merauke

Informasi potensi lahan pada setiap marker dapat ditampilkan dengan mengklik *marker* masing-masing. Sebagai contoh, pada gambar 7 menampilkan informasi pada marker distrik Kimaam dan distrik Elikobel.

#### **IV.Kesimpulan dan saran**

Berdasarkan hasil dan pembahasan, aplikasi yang dibuat dan map digital terintegrasi dengan baik. Aplikasi dapat menentukan lokasi menggunakan map digital pada halaman penginputan data baru dan halaman pembaharuan data. Peta digital dapat menampilkan dengan baik dua puluh lokasi distrik beserta informasi potensi lahan masing-masing. Total potensi lahan pada kabupaten Merauke seluas 1238976.82 Hektar dengan total potensi lahan basah (PLB) seluas 841307.79 Hektar dan total potensi lahan kering (PLK) seluas 397669.04 Hektar. Distrik Elikobel memiliki potensi lahan yang paling kecil dengan luas 486.06 Hektar dan distrik Tubang memiliki potensi lahan terbesar dengan luas 223613.93 Hektar. Dengan menggunakan peta digital, kita tidak perlu mengubah gambar peta lagi jika ada perubahan data.

Pada penelitian ini, kami menggunakan *marker* untuk menunjukkan titik lokasi distrik. Jadi pada penelitian berikutnya, kami berencana menggunakan poligon untuk menampilkan area distrik bukan hanya menampilkan titik lokasi lagi.

## **Daftar Pustaka**

- [1] A. Latif and A. Agustan, "Karakteristik Geospasial Sebagai Dasar Perencanaan Untuk Memperkuat Ketahanan Perbatasan NKRI (Studi Kasus; Perencanaan Kota Perbatasan Distrik Sota-PNG, Merauke, Provinsi Papua)," *J. Ketahanan Nas.*, vol. 23, no. 3, p. 263, 2017, doi: 10.22146/jkn.29205.
- [2] M. N. Handayani, B. Sasmito, and A. Putra, "APLIKASI PENANDA LOKASI PETA DIGITAL BERBASIS MOBILE GIS PADA SMARTPHONE ANDROID," *J. Geod. Undip*, vol. 2, no. Sistem Informasi Geografis, pp. 240–252, 2017.
- [3] U. Hairah and E. Budiman, "Media Informasi Pasar Malam Di Kota Samarinda," *Ilk. J. Ilm.*, vol. 9, no. April, pp. 9–16, 2017.
- [4] D. M. Ramdhan *et al.*, "Mendukung Sistem Basis Data Spasial Desa Cibodas dengan Kegiatan Pemetaan Partisipatif Menggunakan Platform Openstreetmap," *J. Pendidik. dan Ilmu Geogr.*, vol. 6, no. 2, pp. 125–133, 2021.
- [5] Liliwarti, Satwarnirat, A. Alanda, and R. Hadelina, "Liquefaction potential map based on coordinates

in Padang city with google maps integration," *Int. J. Informatics Vis.*, vol. 4, no. 1, pp. 32–34, 2020, doi: 10.30630/joiv.4.1.312.

- [6] Perkumpulan OpenStreetMap Indonesia, "About OpenStreetMap (OSM)." https://openstreetmap.or.id/en/about/tentang-openstreetmap/ (accessed Sep. 12, 2021).
- [7] A. Agustan, M. Akbar, and J. Paresa, "Gravitasi Transportasi Antar Distrik Kabupaten Merauke," *Musamus J. Civ. …*, 2019, [Online]. Available: http://ejournal.unmus.ac.id/index.php/civil/article/view/2034.
- [8] S. Waas, S. M. Ungirwalu, and H. Oja, "Pelaksanaan Program Pembangunan Di Kampung Wasur Distrik Merauke," *Soc. J. Ilmu Adm. dan Sos.*, vol. 1, no. 2, pp. 91–103, 2012.
- [9] I. G. M. Subiksa, "Prospek Pengembangan Rice Estate Di Kabupaten Merauke : Tinjauan Dari Aspek Pengelolaan Tanah Dan Air," *J. Sumberd. Lahan Vol. 2 No. 2,* vol. 2 (2), pp. 83–84, 2008.
- [10] Leaflet Development Team, "Leaflet a JavaScript library for interactive maps," *Leaflet*, 2020. https://leafletjs.com/ (accessed Sep. 15, 2021).